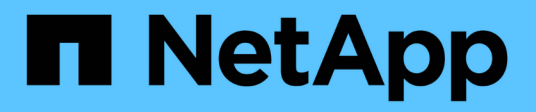

# **SNMP managen**

Element Software

NetApp January 15, 2024

This PDF was generated from https://docs.netapp.com/de-de/element-software-123/storage/reference\_system\_manage\_snmp\_snmp\_details.html on January 15, 2024. Always check docs.netapp.com for the latest.

# **Inhalt**

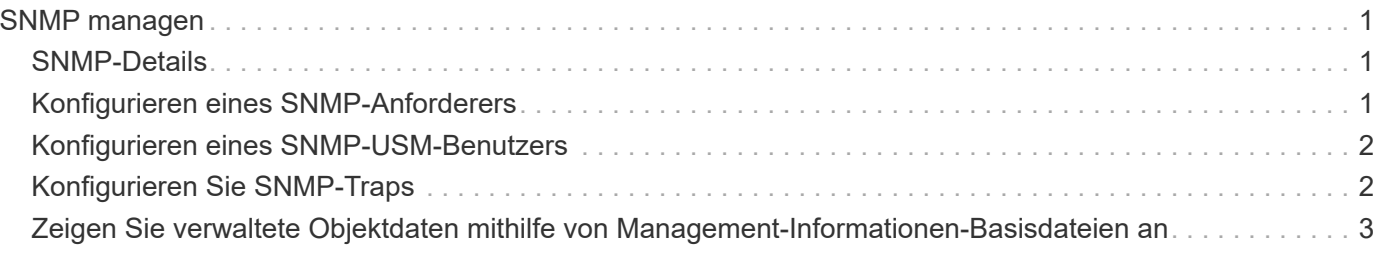

# <span id="page-2-0"></span>**SNMP managen**

Sie können Simple Network Management Protocol (SNMP) in Ihrem Cluster konfigurieren.

Sie können einen SNMP-Anforderer auswählen, die zu verwendende SNMP-Version auswählen, den Benutzer des SNMP-Benutzerbasierten Sicherheitsmodells (USM) identifizieren und Traps zur Überwachung des SolidFire-Clusters konfigurieren. Sie können auch die Basisdateien des Managements für Informationen anzeigen und auf sie zugreifen.

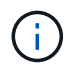

Sie können IPv4- und IPv6-Adressen verwenden.

# <span id="page-2-1"></span>**SNMP-Details**

Auf der SNMP-Seite der Registerkarte Cluster können Sie die folgenden Informationen anzeigen:

## • **SNMP MIBs**

Die MIB-Dateien, die für Sie zum Anzeigen oder Herunterladen zur Verfügung stehen.

## • **Allgemeine SNMP-Einstellungen**

Sie können SNMP aktivieren oder deaktivieren. Nachdem Sie SNMP aktiviert haben, können Sie wählen, welche Version verwendet werden soll. Wenn Sie Version 2 verwenden, können Sie Anfragesteller hinzufügen, und wenn Sie Version 3 verwenden, können Sie USM-Benutzer einrichten.

## • **SNMP-Trap-Einstellungen**

Sie können ermitteln, welche Traps erfasst werden sollen. Sie können den Host, Port und die Community-Zeichenfolge für jeden Trap-Empfänger festlegen.

## <span id="page-2-2"></span>**Konfigurieren eines SNMP-Anforderers**

Wenn die SNMP-Version 2 aktiviert ist, können Sie einen Anforderer aktivieren oder deaktivieren und die Anfragesteller so konfigurieren, dass autorisierte SNMP-Anforderungen empfangen werden.

- 1. Klicken Sie auf Menü:Cluster[SNMP].
- 2. Klicken Sie unter **Allgemeine SNMP-Einstellungen** auf **Ja**, um SNMP zu aktivieren.
- 3. Wählen Sie aus der Liste **Version Version 2**.
- 4. Geben Sie im Abschnitt \* Requitors\* die Informationen **Community String** und **Network** ein.

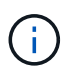

Standardmäßig ist die Community-Zeichenfolge öffentlich, und das Netzwerk ist localhost. Sie können diese Standardeinstellungen ändern.

5. **Optional:** um einen weiteren Anforderer hinzuzufügen, klicken Sie auf **Antragsteller hinzufügen** und geben die Informationen **Community String** und **Network** ein.

6. Klicken Sie Auf **Änderungen Speichern**.

## **Weitere Informationen**

- [Konfigurieren Sie SNMP-Traps](#page-3-1)
- [Zeigen Sie verwaltete Objektdaten mithilfe von Management-Informationen-Basisdateien an](#page-4-0)

# <span id="page-3-0"></span>**Konfigurieren eines SNMP-USM-Benutzers**

Wenn Sie SNMP-Version 3 aktivieren, müssen Sie einen USM-Benutzer so konfigurieren, dass er autorisierte SNMP-Anforderungen erhält.

- 1. Klicken Sie auf **Cluster** > **SNMP**.
- 2. Klicken Sie unter **Allgemeine SNMP-Einstellungen** auf **Ja**, um SNMP zu aktivieren.
- 3. Wählen Sie aus der Liste **Version** die Option **Version 3** aus.
- 4. Geben Sie im Abschnitt **USM-Benutzer** den Namen, das Passwort und die Passphrase ein.
- 5. **Optional:** um einen anderen USM-Benutzer hinzuzufügen, klicken Sie auf **USM-Benutzer hinzufügen** und geben den Namen, das Passwort und die Passphrase ein.
- 6. Klicken Sie Auf **Änderungen Speichern**.

# <span id="page-3-1"></span>**Konfigurieren Sie SNMP-Traps**

Systemadministratoren können SNMP-Traps verwenden, die auch als Benachrichtigungen bezeichnet werden, um den Zustand des SolidFire Clusters zu überwachen.

Wenn SNMP-Traps aktiviert sind, generiert das SolidFire-Cluster Traps im Zusammenhang mit Ereignisprotokolleinträgen und Systemwarnungen. Um SNMP-Benachrichtigungen zu erhalten, müssen Sie die Traps auswählen, die erzeugt werden sollen, und die Empfänger der Trap-Informationen identifizieren. Standardmäßig werden keine Traps generiert.

- 1. Klicken Sie auf **Cluster** > **SNMP**.
- 2. Wählen Sie im Abschnitt **SNMP Trap Settings** einen oder mehrere Traps aus, die vom System generiert werden sollen:
	- Cluster-Fehler-Traps
	- Cluster-Gelöste Fehler-Traps
	- Cluster-Event-Köder
- 3. Geben Sie im Abschnitt **Trap-Empfänger** die Informationen zu Host, Port und Community-Zeichenfolge für einen Empfänger ein.
- 4. **Optional**: Um einen anderen Trap-Empfänger hinzuzufügen, klicken Sie auf **Trap-Empfänger hinzufügen** und geben Sie Host-, Port- und Community-String-Informationen ein.
- 5. Klicken Sie Auf **Änderungen Speichern**.

## <span id="page-4-0"></span>**Zeigen Sie verwaltete Objektdaten mithilfe von Management-Informationen-Basisdateien an**

Sie können die Management Information Base (MIB)-Dateien anzeigen und herunterladen, die zum Definieren der verwalteten Objekte verwendet werden. Die SNMP-Funktion unterstützt schreibgeschützten Zugriff auf die Objekte, die in der SolidFire-Storage-ecluster-MIB definiert sind.

Die statistischen Daten in der MIB zeigen die Systemaktivität für die folgenden:

- Cluster-Statistiken
- Volume-Statistiken
- Volumes nach Kontostatistiken
- Node-Statistiken
- Andere Daten wie Berichte, Fehler und Systemereignisse

Das System unterstützt auch den Zugriff auf die MIB-Datei, die die OIDS (OIDS) für SF-Series-Produkte enthält.

### **Schritte**

- 1. Klicken Sie auf **Cluster** > **SNMP**.
- 2. Klicken Sie unter **SNMP MIBs** auf die MIB-Datei, die Sie herunterladen möchten.
- 3. Öffnen oder speichern Sie die MIB-Datei in dem sich daraus ergebenden Downloadfenster.

### **Copyright-Informationen**

Copyright © 2024 NetApp. Alle Rechte vorbehalten. Gedruckt in den USA. Dieses urheberrechtlich geschützte Dokument darf ohne die vorherige schriftliche Genehmigung des Urheberrechtsinhabers in keiner Form und durch keine Mittel – weder grafische noch elektronische oder mechanische, einschließlich Fotokopieren, Aufnehmen oder Speichern in einem elektronischen Abrufsystem – auch nicht in Teilen, vervielfältigt werden.

Software, die von urheberrechtlich geschütztem NetApp Material abgeleitet wird, unterliegt der folgenden Lizenz und dem folgenden Haftungsausschluss:

DIE VORLIEGENDE SOFTWARE WIRD IN DER VORLIEGENDEN FORM VON NETAPP ZUR VERFÜGUNG GESTELLT, D. H. OHNE JEGLICHE EXPLIZITE ODER IMPLIZITE GEWÄHRLEISTUNG, EINSCHLIESSLICH, JEDOCH NICHT BESCHRÄNKT AUF DIE STILLSCHWEIGENDE GEWÄHRLEISTUNG DER MARKTGÄNGIGKEIT UND EIGNUNG FÜR EINEN BESTIMMTEN ZWECK, DIE HIERMIT AUSGESCHLOSSEN WERDEN. NETAPP ÜBERNIMMT KEINERLEI HAFTUNG FÜR DIREKTE, INDIREKTE, ZUFÄLLIGE, BESONDERE, BEISPIELHAFTE SCHÄDEN ODER FOLGESCHÄDEN (EINSCHLIESSLICH, JEDOCH NICHT BESCHRÄNKT AUF DIE BESCHAFFUNG VON ERSATZWAREN ODER -DIENSTLEISTUNGEN, NUTZUNGS-, DATEN- ODER GEWINNVERLUSTE ODER UNTERBRECHUNG DES GESCHÄFTSBETRIEBS), UNABHÄNGIG DAVON, WIE SIE VERURSACHT WURDEN UND AUF WELCHER HAFTUNGSTHEORIE SIE BERUHEN, OB AUS VERTRAGLICH FESTGELEGTER HAFTUNG, VERSCHULDENSUNABHÄNGIGER HAFTUNG ODER DELIKTSHAFTUNG (EINSCHLIESSLICH FAHRLÄSSIGKEIT ODER AUF ANDEREM WEGE), DIE IN IRGENDEINER WEISE AUS DER NUTZUNG DIESER SOFTWARE RESULTIEREN, SELBST WENN AUF DIE MÖGLICHKEIT DERARTIGER SCHÄDEN HINGEWIESEN WURDE.

NetApp behält sich das Recht vor, die hierin beschriebenen Produkte jederzeit und ohne Vorankündigung zu ändern. NetApp übernimmt keine Verantwortung oder Haftung, die sich aus der Verwendung der hier beschriebenen Produkte ergibt, es sei denn, NetApp hat dem ausdrücklich in schriftlicher Form zugestimmt. Die Verwendung oder der Erwerb dieses Produkts stellt keine Lizenzierung im Rahmen eines Patentrechts, Markenrechts oder eines anderen Rechts an geistigem Eigentum von NetApp dar.

Das in diesem Dokument beschriebene Produkt kann durch ein oder mehrere US-amerikanische Patente, ausländische Patente oder anhängige Patentanmeldungen geschützt sein.

ERLÄUTERUNG ZU "RESTRICTED RIGHTS": Nutzung, Vervielfältigung oder Offenlegung durch die US-Regierung unterliegt den Einschränkungen gemäß Unterabschnitt (b)(3) der Klausel "Rights in Technical Data – Noncommercial Items" in DFARS 252.227-7013 (Februar 2014) und FAR 52.227-19 (Dezember 2007).

Die hierin enthaltenen Daten beziehen sich auf ein kommerzielles Produkt und/oder einen kommerziellen Service (wie in FAR 2.101 definiert) und sind Eigentum von NetApp, Inc. Alle technischen Daten und die Computersoftware von NetApp, die unter diesem Vertrag bereitgestellt werden, sind gewerblicher Natur und wurden ausschließlich unter Verwendung privater Mittel entwickelt. Die US-Regierung besitzt eine nicht ausschließliche, nicht übertragbare, nicht unterlizenzierbare, weltweite, limitierte unwiderrufliche Lizenz zur Nutzung der Daten nur in Verbindung mit und zur Unterstützung des Vertrags der US-Regierung, unter dem die Daten bereitgestellt wurden. Sofern in den vorliegenden Bedingungen nicht anders angegeben, dürfen die Daten ohne vorherige schriftliche Genehmigung von NetApp, Inc. nicht verwendet, offengelegt, vervielfältigt, geändert, aufgeführt oder angezeigt werden. Die Lizenzrechte der US-Regierung für das US-Verteidigungsministerium sind auf die in DFARS-Klausel 252.227-7015(b) (Februar 2014) genannten Rechte beschränkt.

#### **Markeninformationen**

NETAPP, das NETAPP Logo und die unter [http://www.netapp.com/TM](http://www.netapp.com/TM\) aufgeführten Marken sind Marken von NetApp, Inc. Andere Firmen und Produktnamen können Marken der jeweiligen Eigentümer sein.